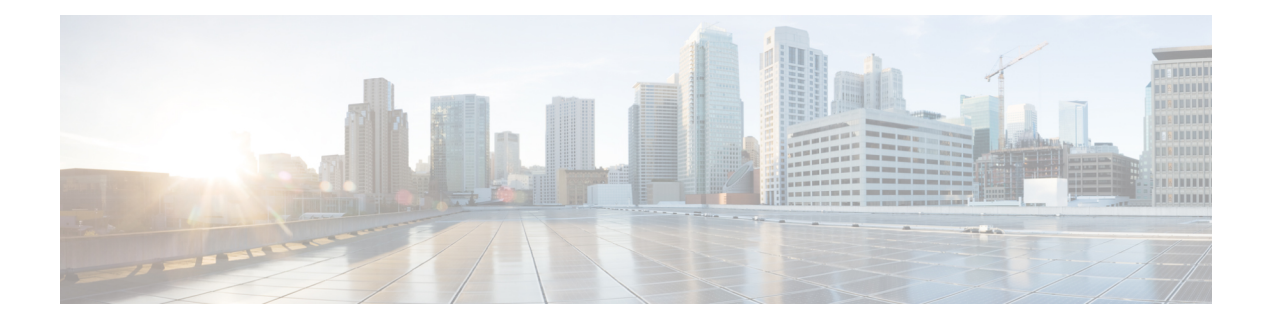

# **Configuring SPAN**

This chapter describes how to configure an Ethernet switched port analyzer (SPAN) to analyze traffic between ports on Cisco NX-OS devices.

- About [SPAN,](#page-0-0) on page 1
- Guidelines and [Limitations,](#page-2-0) on page 3
- [Prerequisites](#page-2-1) for SPAN, on page 3
- Default [Settings](#page-2-2) for SPAN, on page 3
- [Configuring](#page-3-0) a SPAN Session, on page 4
- Shutting Down or [Resuming](#page-5-0) a SPAN Session, on page 6
- Verifying SPAN [Configurations,](#page-6-0) on page 7
- [Configuration](#page-6-1) Examples, on page 7

# <span id="page-0-0"></span>**About SPAN**

SPAN analyzes all traffic between source ports by directing the SPAN session traffic to a destination port with an external analyzer attached to it.

You can define the sources and destinations to monitor in a SPAN session on the local device.

## **SPAN Sources**

The interfaces from which traffic can be monitored are called SPAN sources. Sources designate the traffic to monitor. SPAN sources include the following:

- Ethernet ports
- Port-channels

A single SPAN session can include mixed sources in any combination of the above.

Characteristics of SPAN source ports:

• A port configured as a source port cannot be configured as a destination port.

## **SPAN Destinations**

SPAN destinations refer to the interfaces that monitor source ports. Destination ports receive the copied traffic from SPAN sources. SPAN destinations include the following:

- Ethernet ports in either access or trunk mode
- Port channels in either access or trunk mode

Characteristics of SPAN destination ports:

- A port configured as a destination port cannot also be configured as a source port.
- A destination port can be configured in only one SPAN session at a time.
- Destination ports do not participate in any spanning tree instance. SPAN output includes bridge protocol data unit (BPDU) Spanning Tree Protocol hello packets.

### **SPAN Sessions**

You can create SPAN sessions to designate sources and destinations to monitor.

See the *Cisco Nexus 3550-T NX-OS Verified Scalability Guide* for information on the number of supported SPAN sessions.

This figure shows a SPAN configuration. Packets on two ethernet ports are copied to destination port, ethernet 1/5. Only traffic in the direction specified is copied.

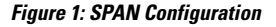

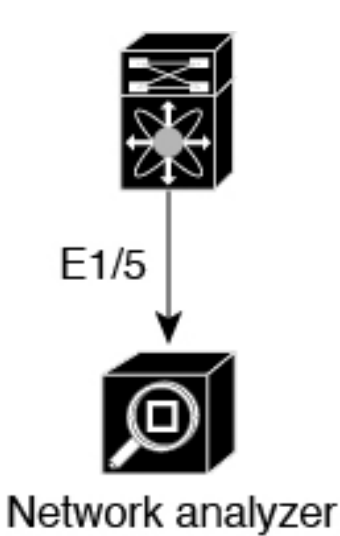

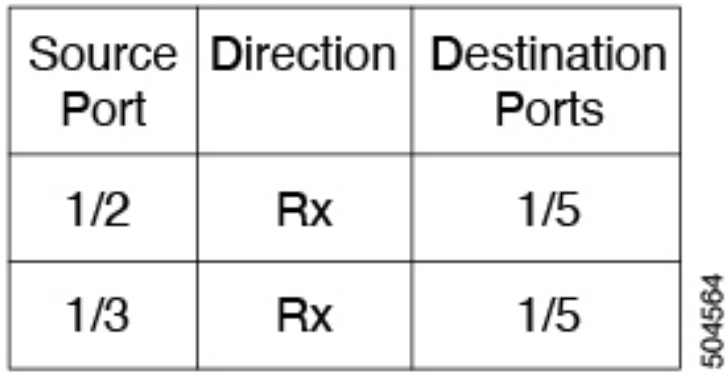

### **High Availability**

The SPAN feature supports stateless and stateful restarts. After a reboot, the running configuration is applied.

# <span id="page-2-0"></span>**Guidelines and Limitations**

SPAN has the following configuration guidelines and limitations:

- Traffic that is denied by an ACL may still reach the SPAN destination port because SPAN replication is performed on the ingress side prior to the ACL enforcement (ACL dropping traffic).
- Only ingress SPAN is supported.
- For SPAN session limits, see the *Cisco Nexus 3550-T NX-OS Verified Scalability Guide*.
- All SPAN replication is performed in the hardware. The supervisor CPU is not involved.
- You can configure a SPAN session on the local device only.
- Packets with FCS errors are not mirrored in a SPAN session.
- You can configure only one destination port in a SPAN session.
- You can configure a destination port for only one SPAN session at a time.
- You cannot configure a port as both a source and destination port.
- Spanned packets will reflect the ingress rewrites such as, vlan tag removal, destination-mac rewrite on routed packets. Also, the span output packets are always untagged.
- Enabling UniDirectional Link Detection (UDLD) on the SPAN source and destination ports simultaneously is not supported. If UDLD frames are expected to be captured on the source port of such SPAN session, disable UDLD on the destination port of the SPAN session.
- SPAN is supported in layer 2 and layer 3 mode.
- SPAN is not supported for management ports.
- SPAN MTU is not supported.
- VLAN SPAN and VLAN ACL are not supported.
- Cisco NX-OS does not span Link Layer Discovery Protocol (LLDP) or Link Aggregation Control Protocol (LACP) packets when the source interface is not a host interface port channel.

## <span id="page-2-2"></span><span id="page-2-1"></span>**Prerequisites for SPAN**

SPAN has the following prerequisites:

• You must first configure the ports on each device to support the desired SPAN configuration. For more information, see the Cisco Nexus 3550-T NX-OS Interfaces Configuration Guide.

# **Default Settings for SPAN**

The following table lists the default settings for SPAN parameters.

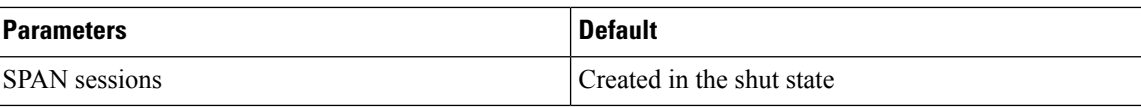

# <span id="page-3-0"></span>**Configuring a SPAN Session**

You can configure a SPAN session on the local device only. By default, SPAN sessions are created in the shut state.

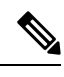

**Note**

For bidirectional traditional sessions, you can configure the sessions without specifying the direction of the traffic.

### **Before you begin**

You must configure the destination ports in access or trunk mode.

### **Procedure**

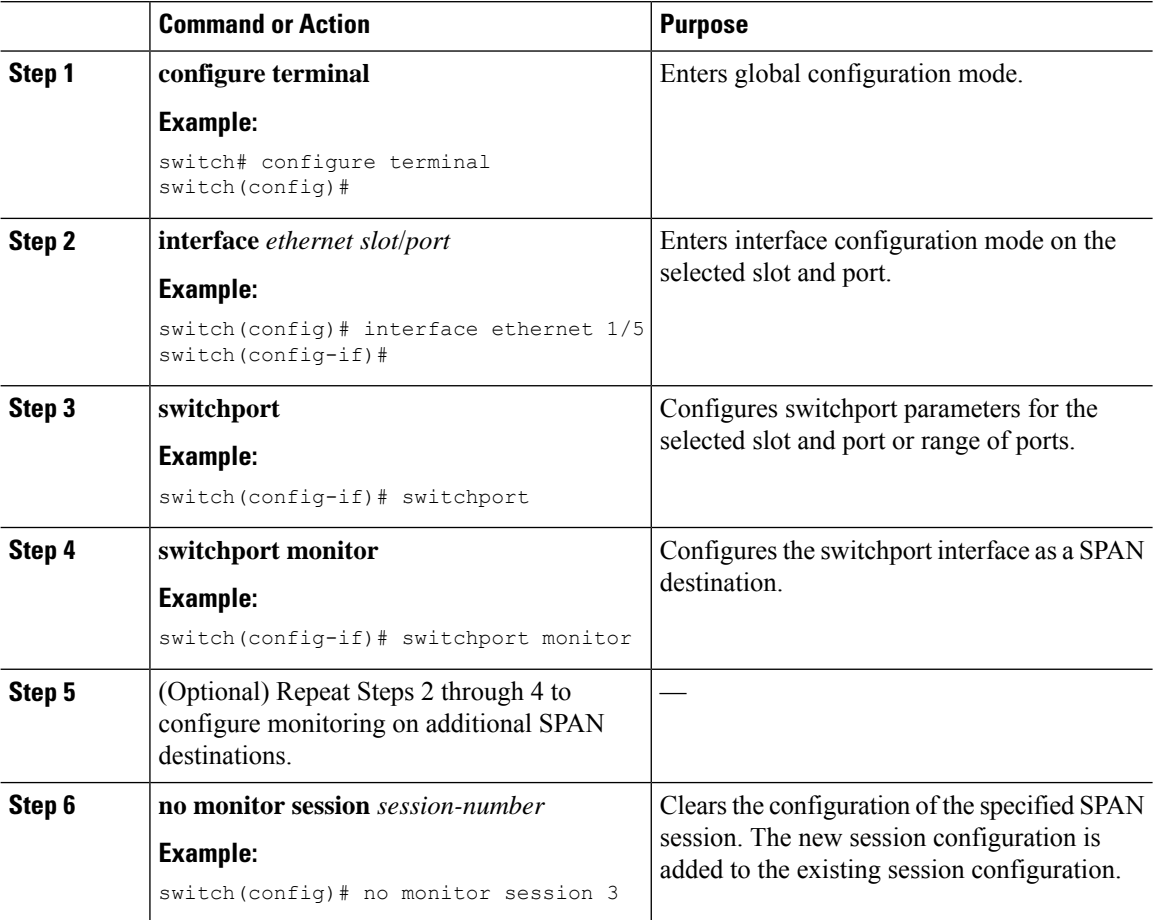

 $\mathbf{l}$ 

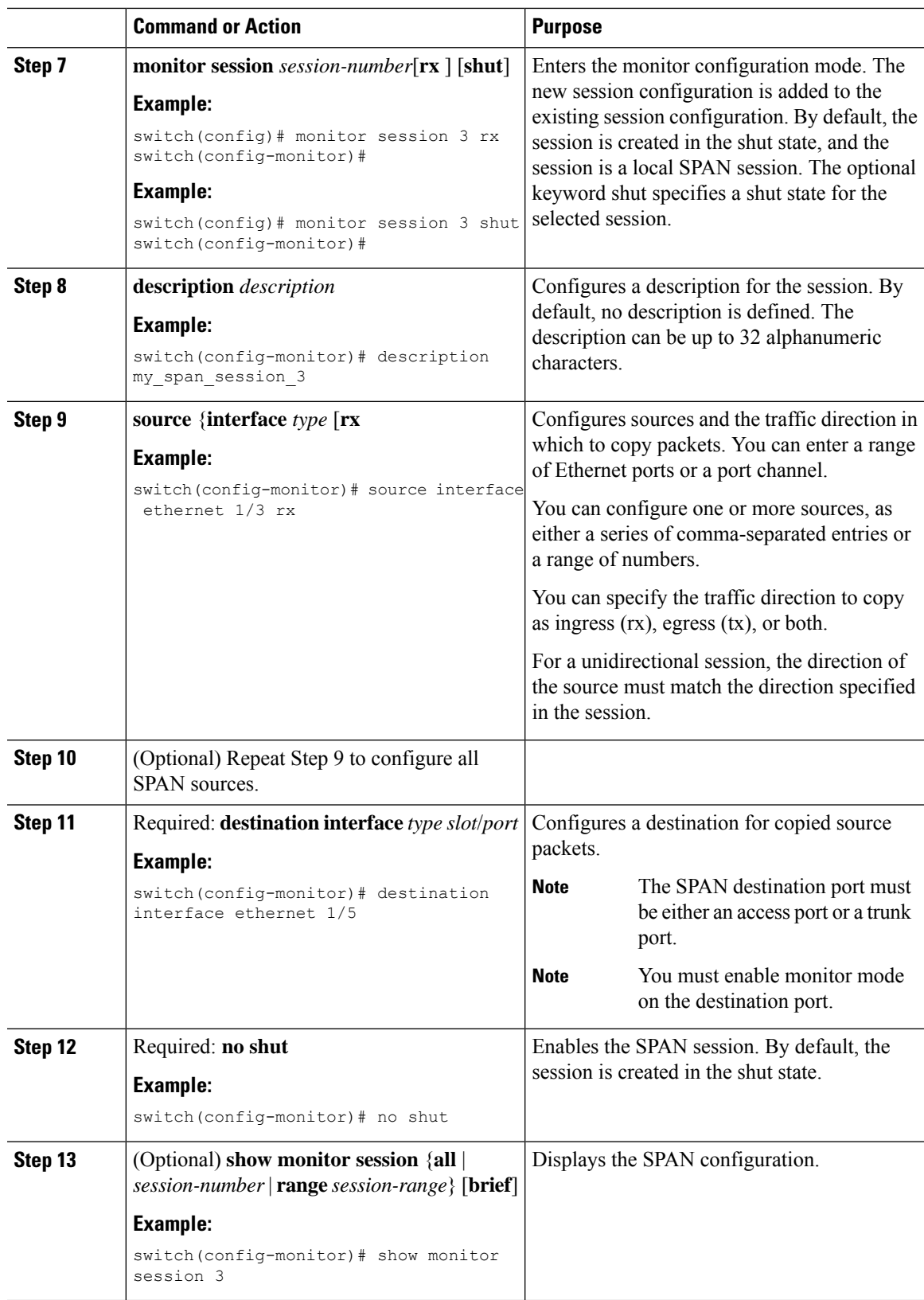

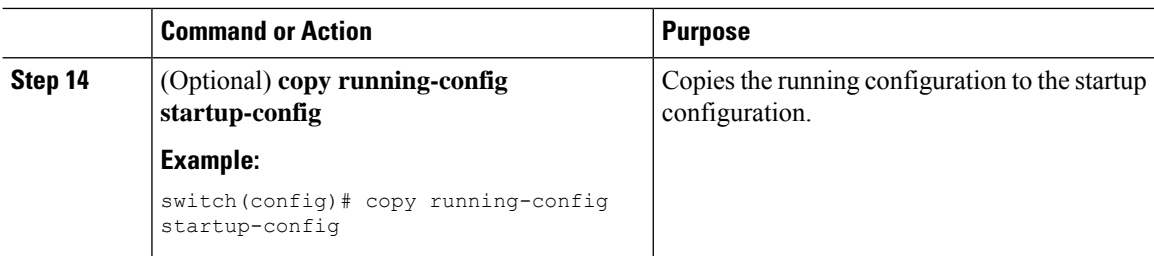

# <span id="page-5-0"></span>**Shutting Down or Resuming a SPAN Session**

You can shut down SPAN sessions to discontinue the copying of packets from sources to destinations. You can shut down one session in order to free hardware resources to enable another session. By default, SPAN sessions are created in the shut state.

You can resume (enable) SPAN sessions to resume the copying of packets from sources to destinations. In order to enable a SPAN session that is already enabled but operationally down, you must first shut it down and then enable it.

You can configure the shut and enabled SPAN session states with either a global or monitor configuration mode command.

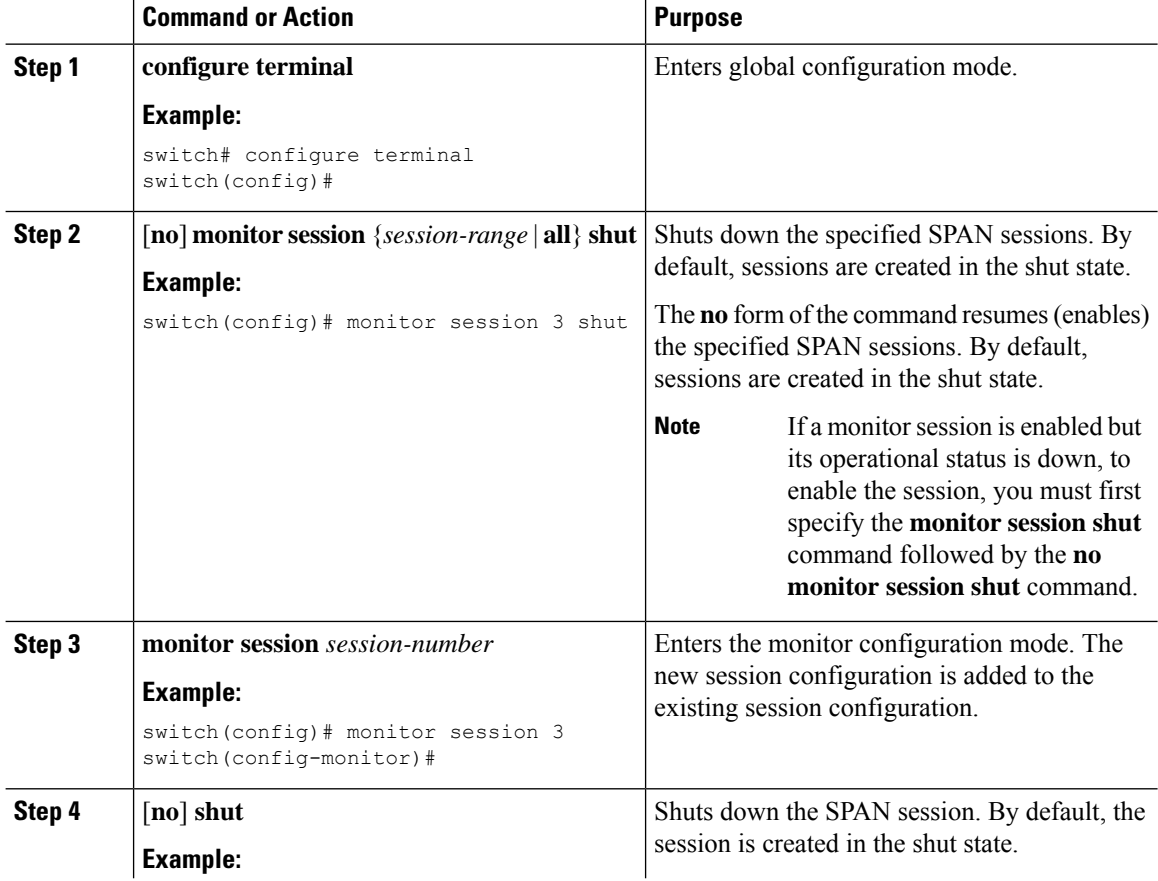

#### **Procedure**

Ш

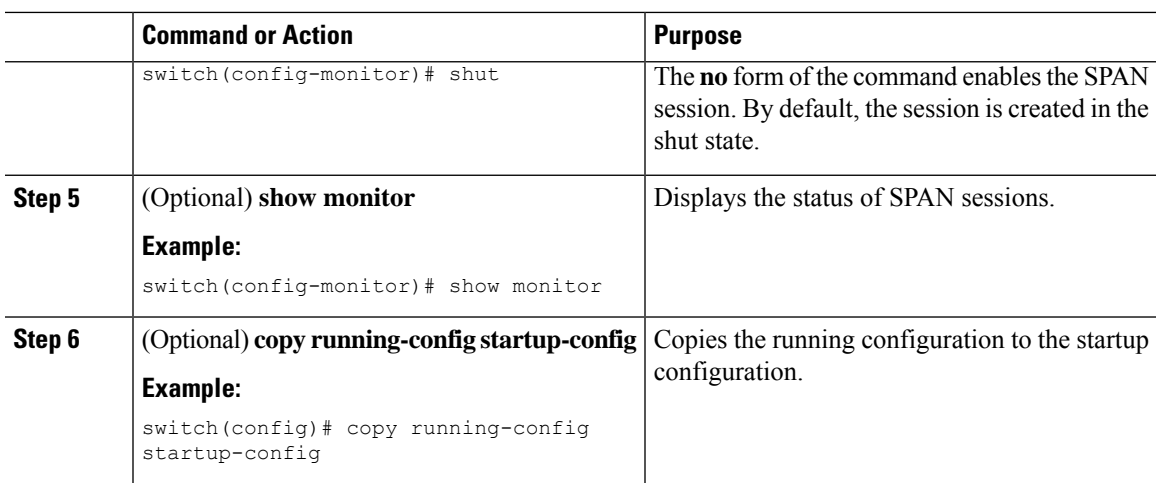

# <span id="page-6-0"></span>**Verifying SPAN Configurations**

To display the SPAN configuration, perform one of the following tasks:

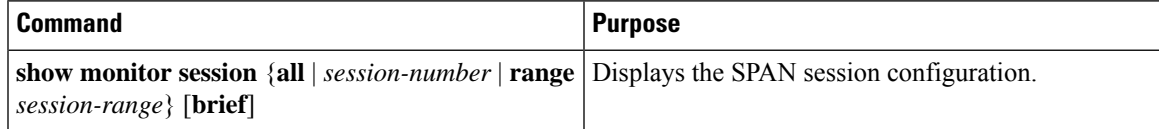

# <span id="page-6-1"></span>**Configuration Examples**

This section contains the following configuration examples:

## **Configuration Example for a SPAN Session**

To configure a SPAN session:

**1.** Configure destination ports in access mode and enable SPAN monitoring.

```
switch# configure terminal
switch(config)# interface ethernet 1/5
switch(config-if)# switchport
switch(config-if)# switchport monitor
switch(config-if)# no shut
switch(config-if)# exit
switch(config)#
```
**2.** Configure a SPAN session.

```
switch(config)# no monitor session 3
switch(config)# monitor session 3
switch(config-monitor)# source interface ethernet 1/9 rx
switch(config-monitor)# source interface port-channel 2 rx
switch(config-monitor)# destination interface ethernet 1/5
switch(config-monitor)# no shut
switch(config-monitor)# exit
```
 $\mathbf I$